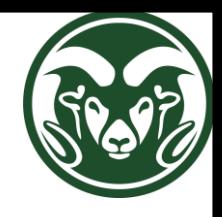

## New Web Accessibility Policy

#### PAT BURNS, & ALLISON KIDD

TUESDAY, JUNE 20, 2017

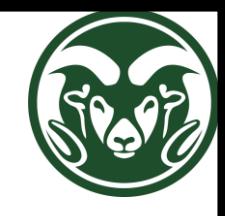

### New CSU Policy

[Accessibility of Electronic Information and Technologies](http://policylibrary.colostate.edu/policy.aspx?id=739)

<http://policylibrary.colostate.edu/policy.aspx?id=739>

Effective date: June 30, 2016

Compliance required: June 30, 2017

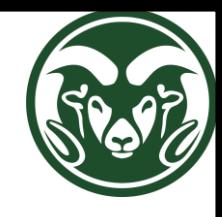

### Why?

•It is the right thing to do to provide equivalent access to education

- •Protect the University from significant risk
	- CU Boulder cost ~\$1 million to comply
	- Bots used as accessibility "ambulance chasers"
- •Protect yourselves in the performance of your job duties
	- A mandatory requirement

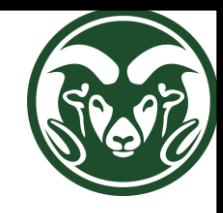

### From the EDUCAUSE CIO Listserv

Paige,

I am guessing you have received a notice from Carlson Lynch Sweet & Kilpela LLP. A number of us have received these. I kicked it up to our counsel along with the web page below, but don't have any additional details at this time.

<http://chrishofstader.com/stop-the-ada-trolls/>

Richard Toeniskoetter

 $<$ snip $>$ 

From: The EDUCAUSE CIO Constituent Group Listserv [\[mailto:CIO@LISTSERV.EDUCAUSE.EDU\]](mailto:CIO@LISTSERV.EDUCAUSE.EDU) On Behalf Of Francis, Paige

Subject: [CIO] ADA Complaint: Legal Letter Question

Good afternoon,

Has anyone received a legal letter sent to their institution claiming they are representing numerous disabled individuals and that your public-facing website is not ADA compliant? If so, did your counsel deal with this and - if so - would you mind sharing their contact info for our counsel to contact to establish next steps for us?

Thanks!

Paige Francis

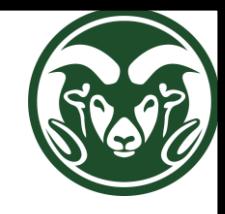

## New Requirements for Web Pages

- •All publically accessible web pages must comply to WCAG 2.0 AA by June 30, 2017
- •Necessary, but not sufficient requirements:
	- Pass WAVE test (more later)
	- All images ALT tagged
	- All videos captioned
- •Sufficient: above plus navigability
- •Private web pages (pwd protected) must conform to WCAG 2.0 AA if:
	- Class has a student with a recognized disability
	- Upon request

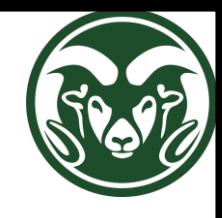

### **Compliance**

- •Two years ago, our web pages were largely put into compliance after the first round of training
	- Based on spot checks, very few are currently in compliance
- •So, going forward, every year, I will have ACNS check web pages for accessibility, and if found non-compliant
	- I will send a letter to your department chair expressing the finding, and requesting that the annual performance review be adjusted accordingly

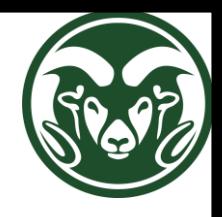

# Web Accessibility Testing

ALLISON KIDD, ACCESSIBILITY SPECIALIST ASSISTIVE TECHNOLOGY RESOURCE CENTER ALLISON.KIDD@COLOSTATE.EDU

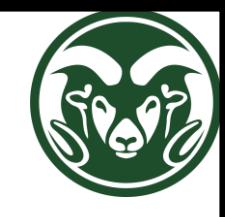

## **Headings**

- Don't just bold and increase font size on section titles
- Headings are not just for visual effect
- Provide an outline structure for navigating the content
- Indicate level of importance of a section

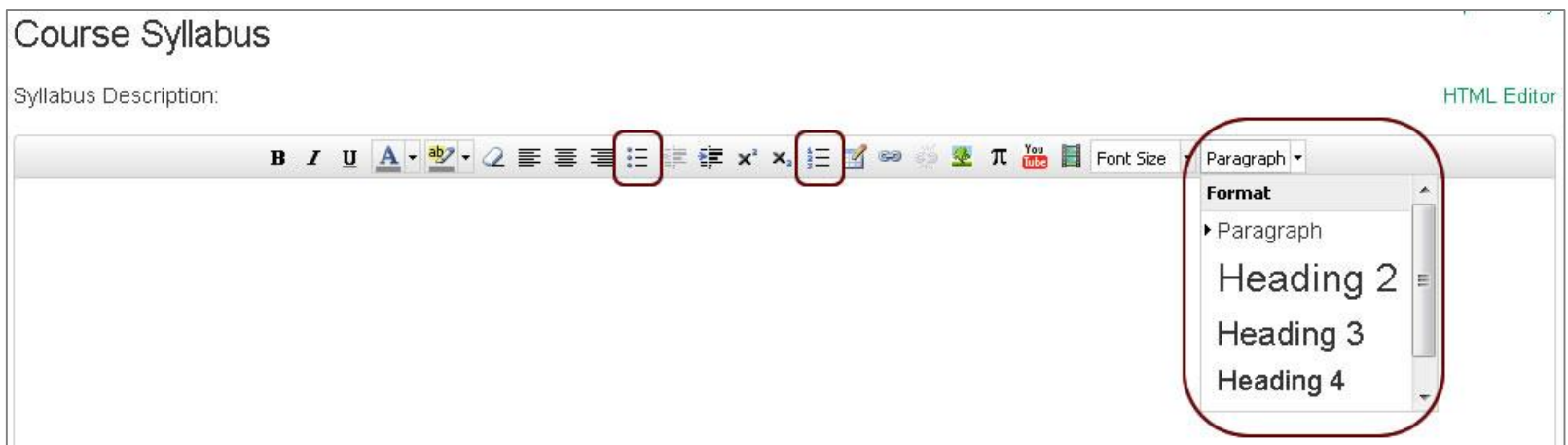

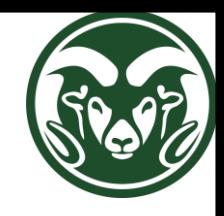

### Descriptive Links

#### Avoid generic text

- "Click here"
- "Click here"
- "Click here"

#### Avoid long urls

- <https://www.youtube.com/watch?v=VyA5mkhCzRA>
- [Good, Bad, and Ugly: Closed Captioning and Video Description](https://www.youtube.com/watch?v=VyA5mkhCzRA)

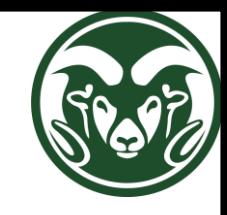

### Alternate Text on Images

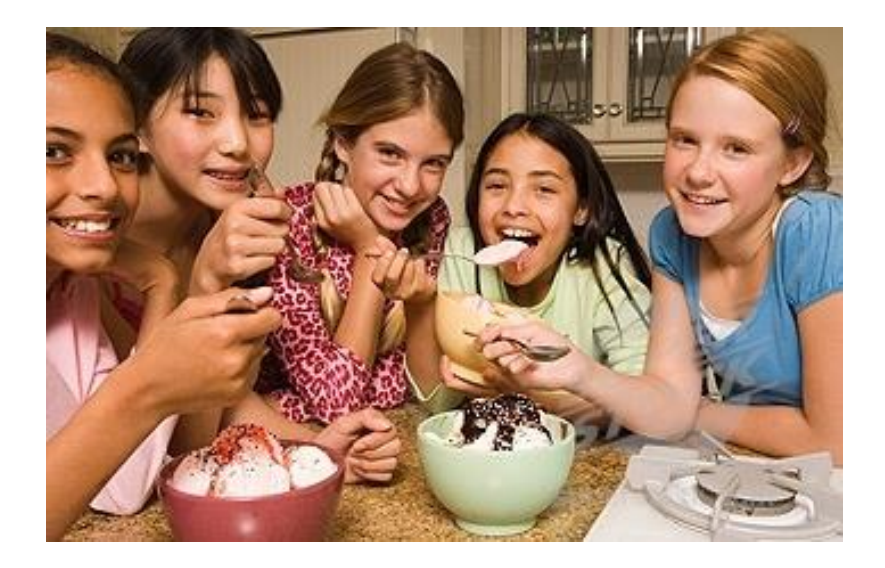

#### Context is key

How would the alt text change if this picture is used for…

- Ice Cream Manufacturer
- Girl Scouts of America
- Diversity Website
- Purely Decorative

#### Source: Jesse Hausler, ATRC & The ACCESS Project

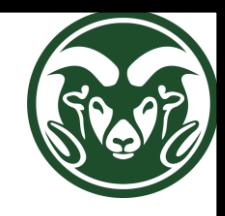

### Video Captions

### DIY Captioning (Free)

- YouTube Auto Captions A good place to start, but must edit for accuracy
- [CADET](http://ncamftp.wgbh.org/cadet/) Manually add transcript
- [Amara](https://www.amara.org/en/) Manually add transcript

Outsource Captioning (RFP Pending for Volume Pricing)

- [3PlayMedia](http://www.3playmedia.com/)
- [Rev.com](https://www.rev.com/caption)
- [CaptionSync](http://www.automaticsync.com/captionsync/)

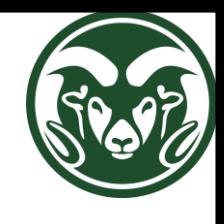

### Content Managers – Checking Content

Get the WAVE Tool

[http://wave.webaim.org](http://wave.webaim.org/) – Any browser

[WAVE Extension](https://www.google.com/url?sa=t&rct=j&q=&esrc=s&source=web&cd=2&cad=rja&uact=8&ved=0ahUKEwj-labe-MLUAhWM8YMKHZizDhYQFggsMAE&url=https://chrome.google.com/webstore/detail/wave-evaluation-tool/jbbplnpkjmmeebjpijfedlgcdilocofh?hl%3Den-US&usg=AFQjCNHNWK3bLtojiucQjvu8sXyGsLXLaQ) - Chrome browser

Use WAVE

- Every time you edit or add a page
- Look for red & yellow flags
- Fix what you can (e.g. Headings, Links, Images)

[Need help? Ask your developer or the Web Accessibility Sub-](mailto:csu_webaccess@mail.colostate.edu)**Committee** 

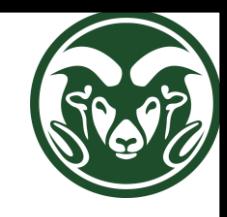

### Developer Responsibilities

Make accessibility part of your process, not an afterthought

- Test Early, Test Often
- Don't wait until the end
- Test across multiple browsers

Use HTML5 where possible

◦ Minimize the use of Javascript and Flash

[Request approval](mailto:csu_webaccess@mail.colostate.edu) for new sites and templates before release from the Web Accessibility Sub-Committee

Refer content managers to the [Accessibility Website](http://accessibility.colostate.edu/)

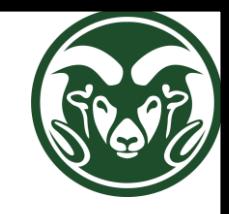

### Developers – Accessibility Testing

Level 1: WAVE Tool Level 2: Keyboard Level 3: Screen Reader

Screen Reader Options:

- **[JAWS for PC](https://www.freedomscientific.com/Downloads/JAWS) – priority for testing – See [ATRC](mailto:atrc@colostate.edu) for licensing**
- [NVDA for PC](https://www.nvaccess.org/download/)  free
- VoiceOver for Mac built-in
- VoiceOver for iOS built-in

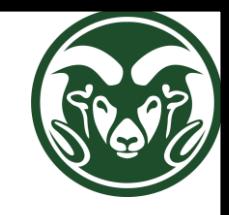

### Level 1 – Test with WAVE

[http://wave.webaim.org](http://wave.webaim.org/) – Any browser

[WAVE Extension](https://www.google.com/url?sa=t&rct=j&q=&esrc=s&source=web&cd=2&cad=rja&uact=8&ved=0ahUKEwj-labe-MLUAhWM8YMKHZizDhYQFggsMAE&url=https://chrome.google.com/webstore/detail/wave-evaluation-tool/jbbplnpkjmmeebjpijfedlgcdilocofh?hl%3Den-US&usg=AFQjCNHNWK3bLtojiucQjvu8sXyGsLXLaQ) - Chrome browser

Red flags are critical

Yellow flags need manual checks

Contrast errors do matter

Need help? Contact the [Web Accessibility Sub-Committee](mailto:csu_webaccess@mail.colostate.edu)

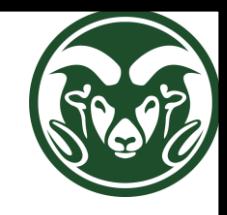

### Level 2 – Keyboard Testing

Navigate the page using the keyboard

◦ TAB, ENTER, Up & Down Arrows

Can you see where you are?

Can you get to everything in logical order?

Do interactive elements behave how you expect?

Need help? Contact the [Web Accessibility Sub-Committee](mailto:csu_webaccess@mail.colostate.edu)

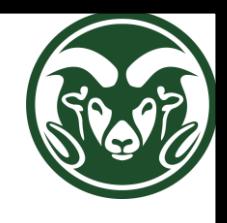

### Level 3 – Screen Reader Testing with JAWS

Turn on JAWS and use the keyboard to navigate.

Can you get to everything and interact with all elements as you expect?

Does JAWS always say what you are seeing?

Check the links list. **Insert + F7**

Check the headings list. **Insert + F6**

Check skip navigation links. **ENTER**, then **Down Arrow**

Check anything that WAVE flagged with yellow

Need help? Contact the [Web Accessibility Sub-Committee](mailto:csu_webaccess@mail.colostate.edu)

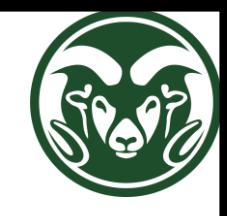

### Resources & Help

[CSU Accessibility Website \(http://accessibility.colostate.edu/\)](http://accessibility.colostate.edu/)

[Web Accessibility Sub-Committee](mailto:csu_webaccess@mail.colostate.edu)

[Assistive Technology Resource Center \(ATRC\)](mailto:atrc@colostate.edu)

[Accessibility of Electronic Information and Technologies Policy](http://policylibrary.colostate.edu/policy.aspx?id=739)